## 欠席・遅刻等の連絡方法

- 1. 板橋区立志村第四中学校の HP にアクセス
- 2. 下図の「欠席・遅刻連絡」欄をクリック

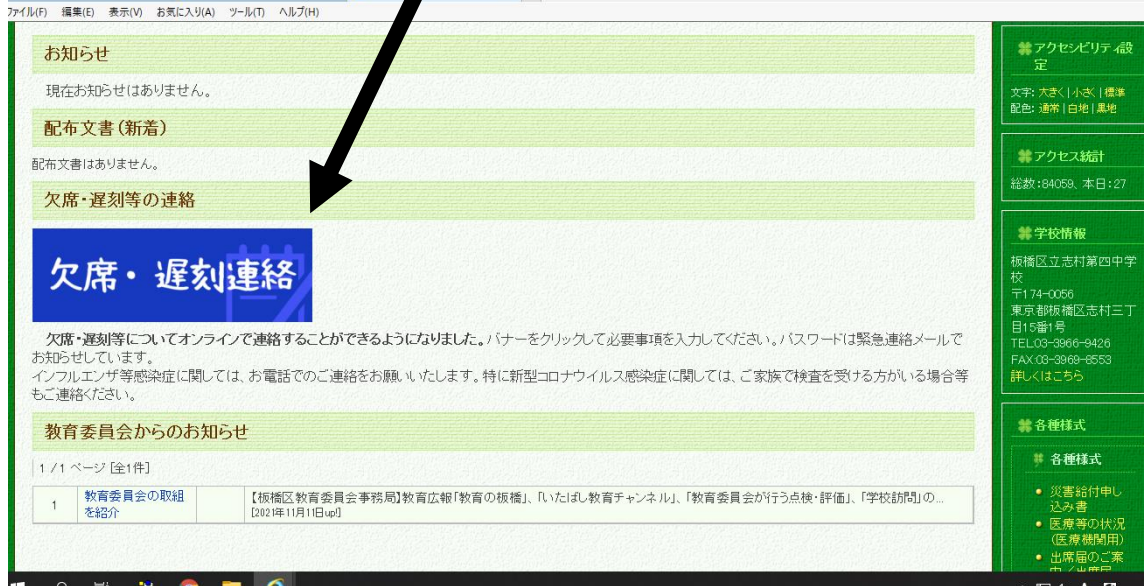

3. 欠席・遅刻連絡の Google フォームにて、学校から来ている緊急連絡メールに記載され ているパスワードを打ち込む。

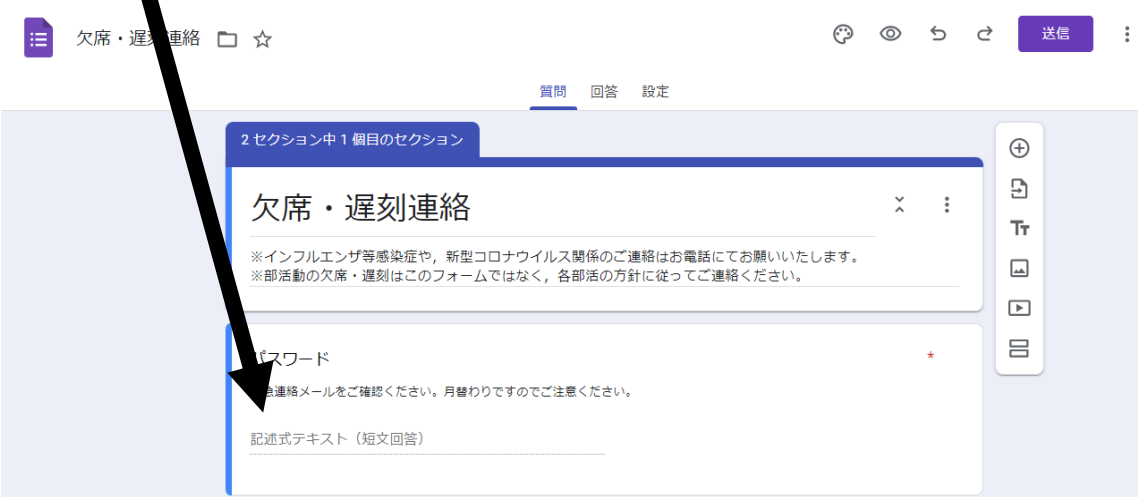

- 4. 記入画面に進み、欠席・遅刻の連絡、理由等あれば記入してください。
- 5. 記入が終わりましたら、送信をクリックして終了です。